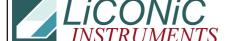

## **Questions & Answers**

| Title:     | Init File Paramenters |            |        |         | ID:  |
|------------|-----------------------|------------|--------|---------|------|
|            |                       |            |        |         | 0374 |
| Date in:   |                       | Response:  | Model: | Author: |      |
| 2016-10-05 |                       | 2016-10-05 |        | СМа     |      |

## Q:

The best way is to use an absolute path to parameter file: [ParameterFile]

FileName=C:\...\param.txt

You find this line at the "Unit1 Ini" file.

To be shure that parameter file was readen you can use PortMon program.

The values stored at parameter file will be sent to the Storex and you can see it in the comport traffic.

## A:

The Settings like you wrote below have been done, but with no success.

The customer (MERLIN) says the shovel moves out at different heights and after some seconds (about 10), the shovel moves a little bit up or down.

Therefore the robot can't be set to a constant height.

Do you have another idea?

Would you please check the configuration files in the attachment of this mail.

Since we use the new stxgui.exe, the config files had to be put to a new directory "C:\systems1\".

Is that correct? The files cannot be longer stored in the home/application directory?